## SAF-T

SAF-T er et standard filformat brukt for å levere inn regnskapsdata til skatteetaten.

- 1. For å kjøre en SAF-T eksport fra Standard ERP gå til modul regnskap >> rutiner >> eksporter >> SAF-T.
- 2. Det er en rekke innstillinger som må være på plass ihht. skatteetatens krav til SAF-T, de fleste er standard å ha i systemet, men noen er spesifikke for SAF-T: Modul system >> innstillinger >> firmainfo >> fane "e-post" >> dalig leder - her må en kontakt med leders info inkl. navn være valgt.
- 3. Alle landskoder i både modul system >> innstillinger >> firmainfo >> land og fakturering >> registre >> kontakter >> fane "levering" >> land må følge ISO 3166-1 alpha 2 standard som er da to bokstaver, f.eks. NO for Norge
- 4. Følge SAF-T standard kontoplan og MVA koder for rapportering, som dere finner her:

https://github.com/Skatteetaten/saf-t/ blob/2368f74655d584f52917adea8332aa23f6e9c289/ General%20Ledger%20Standard%20Accounts/CSV/General\_ Ledger Standard Accounts 4 character.csv

https://github.com/Skatteetaten/saf-t/ blob/2368f74655d584f52917adea8332aa23f6e9c289/ Standard%20Tax%20Codes/CSV/Standard\_Tax\_Codes.csv

Om dere har egendefinert kontoplan/MVA koder og trenger hjelp med å mappe denne mot kravene fra skatteetaten, vennligst ta kontakt direkte så vi kan finne en løsning på dette.

- 5. Andre innstillinger som må være på plass:
- System >> Innstillinger >> Firmainfo >> Fane: "Reg" >> Mva.Nr
- System >> Innstillinger >> Firmainfo >> Firmanavn
- System >> Innstillinger >> Firmainfo >> Adresse
- Gatenavn og nummer på linje 1
- Postkode / by på linje 2
- System >> Innstillinger >> Firmainfo >> Fane: "Reg" >> Kommune
- System >> Innstillinger >> Firmainfo >> Telefon
- System >> Innstillinger >> Firmainfo >> Fane: "epost" >> e-post
- System >> Innstillinger >> Firmainfo >> Fane: "Reg" >> Bank kode >> Her må riktig bank med feltet "IBAN" være valgt
- System >> Innstillinger >> Firmainfo >> Fane: "Reg" >> Bank kode >> Her må riktig bank med feltet "SWIFT" være valgt
- Fakturering >> Registre >> Kontakter (Gjelder alle kontakter i bruk) >> Fane: "Firma" >> Mva nummer
- Fakturering >> Registre >> Kontakter (Gjelder alle kontakter i bruk) >> Navn
- Fakturering >> Registre >> Kontakter (Gjelder alle kontakter i bruk) >> Adresse
- Gatenavn og nummer på linje 1
- Postkode / by på linje 2
- Fakturering >> Registre >> Kontakter (Gjelder alle kontakter i bruk) >> Region
- Fakturering >> Registre >> Kontakter (Gjelder alle kontakter i bruk) >> Epost
- Fakturering >> Registre >> Kontakter (Gjelder alle kontakter i bruk) >> Telefon
- Fakturering >> Registre >> Kontakter (Gjelder alle kontakter i bruk) >> Region
- Fakturering >> Registre >> Kontakter (Gjelder alle kontakter i bruk) >> MVA Nummer

Om dere ønsker importfiler for standard kontoplan, mvakoder eller autotransaksjoner, kontakt ditt HansaWorld kontor og vi hjelper deg

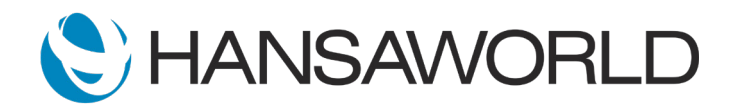